# VYSOKÉ UČENÍ TECHNICKÉ V BRNĚ

BRNO UNIVERSITY OF TECHNOLOGY

FAKULTA INFORMAČNÍCH TECHNOLOGIÍ ÚSTAV POČÍTAČOVÝCH SYSTÉMŮ

FACULTY OF INFORMATION TECHNOLOGY DEPARTMENT OF COMPUTER SYSTEMS

## PROTOTYP BEZKONTAKTNÍHO HUDEBNÍHO **NÁSTROJE**

BAKALÁŘSKÁ PRÁCE BACHELOR'S THESIS

AUTHOR

AUTOR PRÁCE **TOMÁŠ PILNÝ** 

BRNO 2015

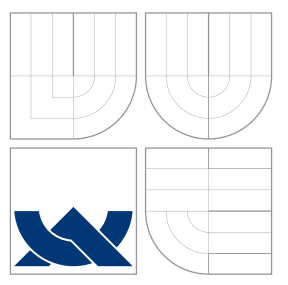

### VYSOKÉ UČENÍ TECHNICKÉ V BRNĚ BRNO UNIVERSITY OF TECHNOLOGY

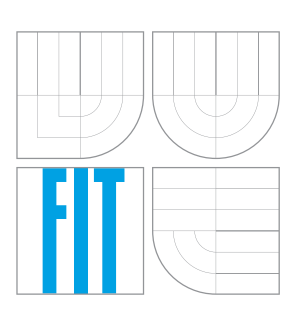

FAKULTA INFORMAČNÍCH TECHNOLOGIÍ ÚSTAV POČÍTAČOVÝCH SYSTÉMŮ

FACULTY OF INFORMATION TECHNOLOGY DEPARTMENT OF COMPUTER SYSTEMS

## PROTOTYP BEZKONTAKTNÍHO HUDEBNÍHO **NÁSTROJE**

PROTOTYPE OF TOUCHLESS MUSICAL INSTRUMENT

BAKALÁŘSKÁ PRÁCE BACHELOR'S THESIS

AUTHOR

**SUPERVISOR** 

AUTOR PRÁCE **TOMÁŠ PILNÝ** 

VEDOUCÍ PRÁCE Ing. JOSEF STRNADEL, Ph.D.

BRNO 2015

### Abstrakt

V práci je popsána motivace k vytvoření bezkontaktního hudebního nástroje jako platformy pro živou tvorbu hudby. Práce obsahuje přehled existujících elektronických hudebních nástrojů. Dále je popsán postup návrhu a implementace prototypu.

### Abstract

In this thesis is described the motivation to create a touchless musical instrument as a platform for live musical performance. Thesis contais the overview of existing electronic musical instruments. Furthermore, it describes process of design and implementation of a prototype.

### Klíčová slova

Digitální, elektronický, bezkontaktní, ultrazvuk, měření vzdálenosti, virtual, hudební nástroj

### Keywords

Digital, electronic, touchless, ultrasound, distance measurement, virtual, musical instrument

### **Citace**

TOMÁŠ PILNÝ: PROTOTYP BEZKONTAKTNÍHO HUDEBNÍHO NÁSTROJE, bakalářská práce, Brno, FIT VUT v Brně, 2015

### PROTOTYP BEZKONTAKTNÍHO HUDEBNÍHO NÁSTROJE

### Prohlášení

Prohlašuji, že jsem tuto bakalářskou práci vypracoval samostatně pod vedením Ing. Josefa strnadela Ph.D. Uvedl jsem všechny literární prameny a publikace, ze kterých jsem čerpal.

> . . . . . . . . . . . . . . . . . . . . . . . TOMÁŠ PILNÝ 20. května 2015

### Poděkování

Děkuji svému vedoucímu bakalářské práce Ing. Josefu Strnadelovi Ph.D. za odborné vedení, cenné rady, připomínky a vstřícnost při konzultacích.

c TOMÁŠ PILNÝ, 2015.

Tato práce vznikla jako školní dílo na Vysokém učení technickém v Brně, Fakultě informačních technologií. Práce je chráněna autorským zákonem a její užití bez udělení oprávnění autorem je nezákonné, s výjimkou zákonem definovaných případů.

## Obsah

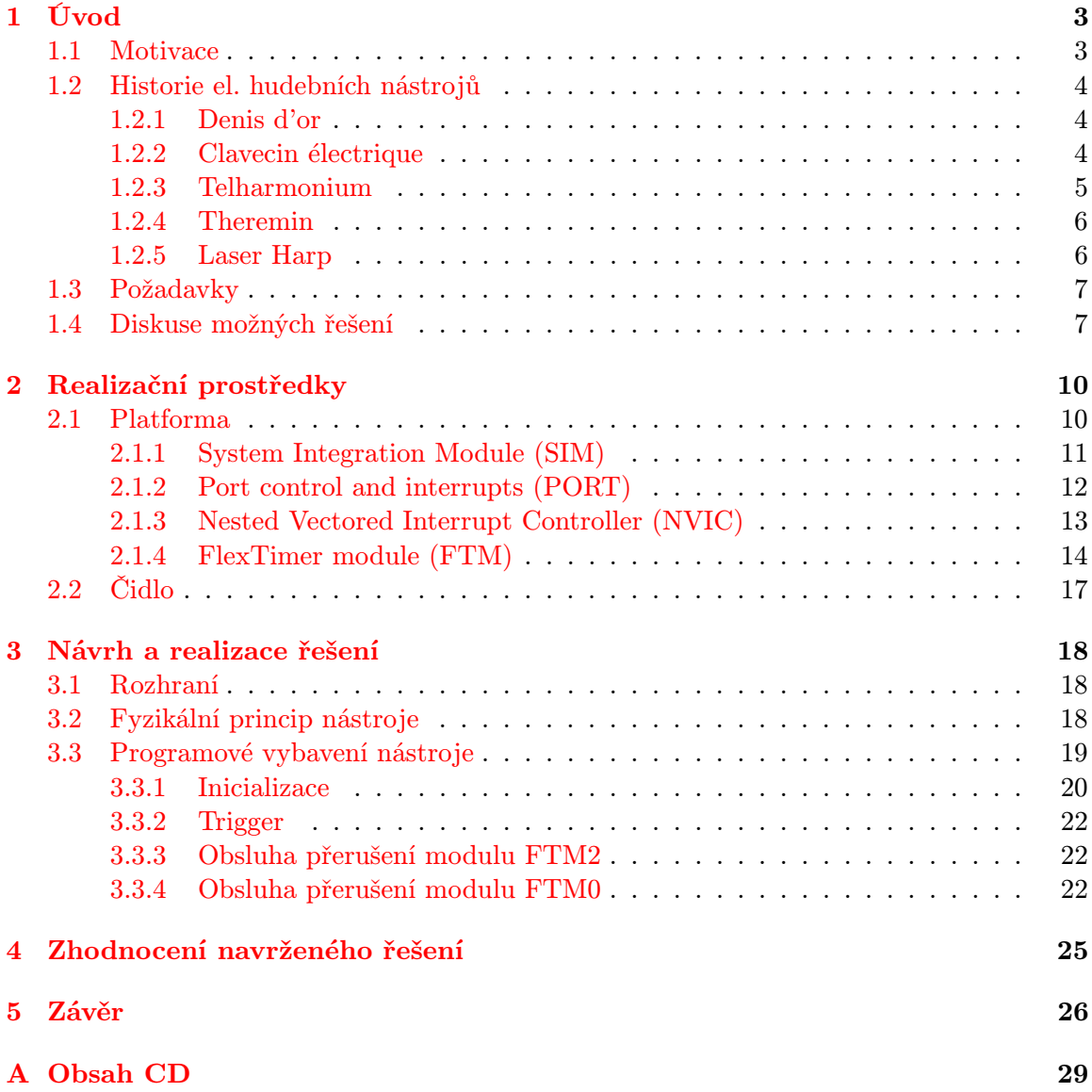

## Seznam obrázků

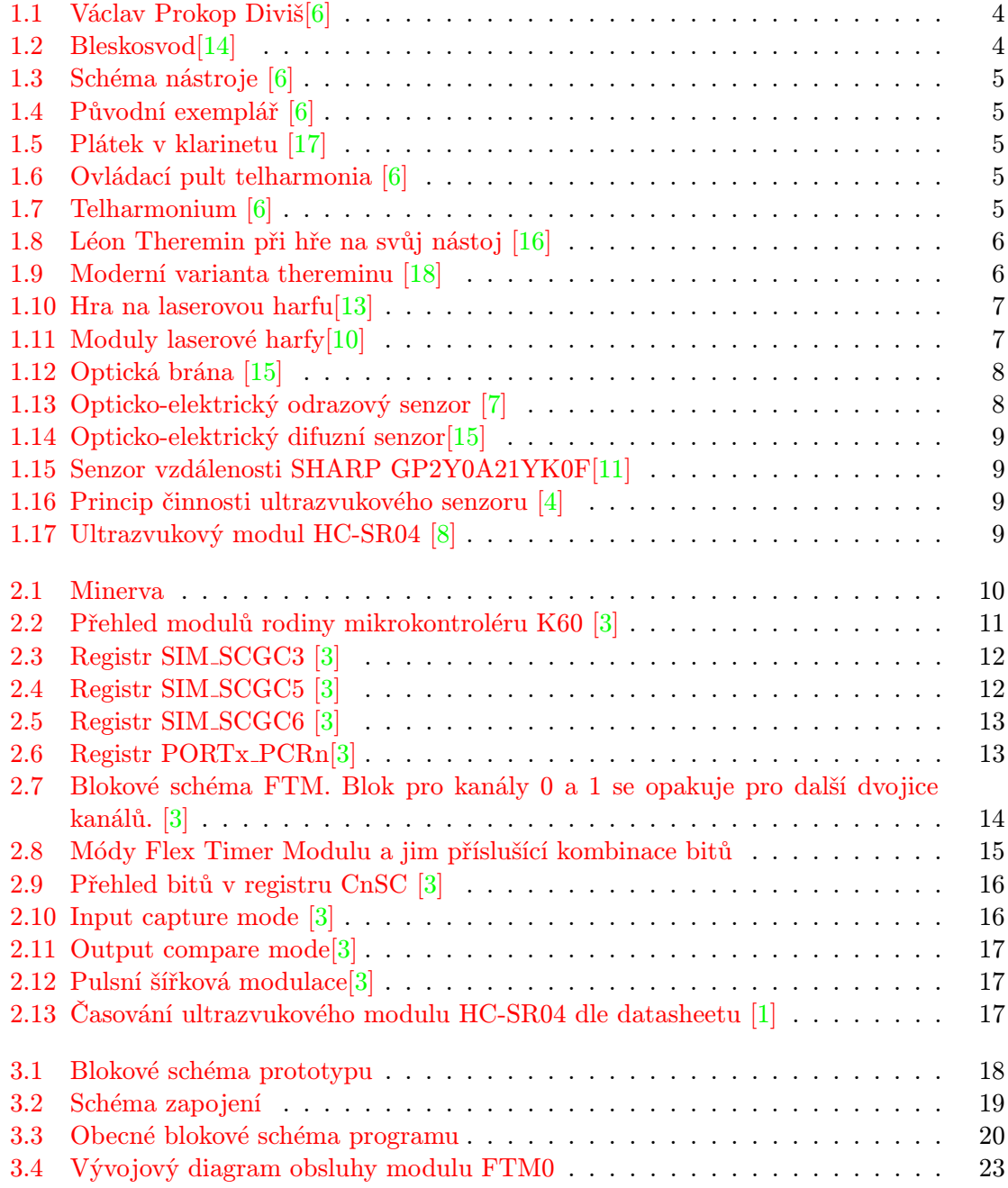

## <span id="page-6-0"></span>Kapitola 1

## Úvod

Tento dokument se zabývá tvorbou prototypu bezkontaktního hudebního nástroje. V úvodu si řekneme něco obecně o tématu, motivaci pro vytvoření zmíněného nástroje, stručnou historii elektrických hudebních nástrojů. Dále si v této kapitole uvedeme možná řešení, z nich vyplývající požadavky a konečný výběr čidla kterému se podrobuje celý návrh.

Ve druhé kapitole se stručně seznámíme s realizačními prostředky, jimiž je především platforma minerva vyvinutá na této fakultě. Dále se stručně seznámíme s moduly mikropočítače které využíváme v této práci. Seznámíme se také s rozhraním pro ovládání a přehrávání výstupního signálu.

Ve třetí kapitole se podíváme do hloubky návrhu. Rozebereme si obslužný algoritmus a důvody pro jeho podobu. Tato část je doprovázena blokovými schématy a ilustracemi.

Ve čtvrté kapitole zhodnotíme výsledek práce, jeho výhody a nevýhody.

V poslední kapitole budou návrhy pro další možné pokračování a užití.

#### <span id="page-6-1"></span>1.1 Motivace

Jak již říká název, tento dokument se zabývá návrhem a tvorbou prototypu bezkontaktního hudebního nástroje. Účelem celé práce je prozkoumat možnosti použití čidel měřících vzdálenost pro hudební průmysl. Dnešní doba nám umožňuje využít výkoné mikropočítače s nerozměrnými senzory pro sestavení kompaktního hudebního nástroje.

Motivací je prozkoumání použití moderních prostředků pro tvorbu zvuků a hudby živou interakcí člověka s přístrojem v rálném čase. Každý má zřejmě povědomí o programech pro skládání hudby. V takových programech je možné vytvořit grandiózní symfonii anižbychom si najali jediného hudebníka. Vytvořit ale několika minutovou skladbu může trvat mnoho hodin ikdyby se jen přenášela z not již složeného a generacemi osvědčeného díla. My se tedy zaměřujeme na reprodukci živé hudby, kdy do procesu přímo vstupuje člověk a jeho neodstranitelné chyby a tedy i individualita každé jednotlivé reprodukce díla.

Co mají snad všechny hudební nástroje společné je stupnice. Diskrétní sada tónů které je potřeba rozumět a naučit se zahrát je na daný nástroj. Je třeba zapamatovat si kombinace tónů a jejich jejich posloupnost pro zahrání známé melodie.

Méně známým odvětvím hudby je pak takzvaný "drone". Drone, francouzsky Bourdon, je hudební výraz pro, vytrvalý, obvykle poměrně nízký tón, poskytující zvučný základ pro melodii. Termín také popisuje nástrojovou strunu nebo píšťalu udržující takový tón, např u niňery (též známá jako hurdy-gurdy) nebo tři píšťaly které nalezneme na dudách. Drone může být nepřetržitý nebo přerušovaný [\[9\]](#page-30-9).

Hudební styl drone je minimalistický styl využívající táhlé, opakující se zvuky, tóny, nebo skupiny tónů nazývající se drony. Hudba založená na dronech se může skládat z čistých dronů, pomalu se měnících dronů, nebo dronů obohacených o přechodné zvuky. Tento styl je charakteristycký dlouhými skladbami s lehce harmonickými variacemi napříč celým dílem [\[12\]](#page-30-10).

Cílem této práce je tedy poskytnout základní poznatky a nápady pro další vývoj nástroje zaměřený především na hudební styl drone.

#### <span id="page-7-0"></span>1.2 Historie el. hudebních nástrojů

V této kapitole se seznámíme s některými z prvních elektronických nástrojů. Jak jistě mnohé překvapí není to v 20. století, ale již ve století 18., v době vlády Marie Terezie. Tehdy se sice nejednalo o elektrické nástroje tak jak bychom si je představovali dnes, avšak elektřina byla záměřne součástí návrhu nástroje.

Na konci 19. století se pak situace zásadně mění vynálezem prvního syntetyzéru. Zhruba od poloviny 20. století jsou poměrně rozšířené nejrůznější oscilátory a množství hudebníků a elektroinženýrů objevuje možnosti analogové elektrické hudby. Se zvyšujícím se výkonem a snižující se cenou počítačů nastává v naší době boom digitální elektrické hudby.

#### <span id="page-7-1"></span>1.2.1 Denis d'or

V 18. století hudebníci a skladatelé adaptovali některé hudbební nástroje aby vužili novinku elektřiny. V obecném smyslu byl tedy první elektrifikovaný hudbení nástroj nesoucí název Denis d'or (Zlatý Diviš). V podstatě se jednalo o klavichord, jehož zvuk je neodělitelně spojený s atmosférou barokní smetánky. Jedná se o strunný nástroj na který se však nebrnká, ale zvuk je produkován úderem dle zvolené klávesy. Denis d'or měl ohromujících 790 strun. Elektřina zde měla čistit zvuk strun. Nástroj zkonstruoval v roce 1753 český katolický kněz, hudebník a vynálezce Václav Prokop Diviš známý také pro objev bleskosvodu. Jediný exemplář tohoto nástroje se bohužel nedochoval [\[18\]](#page-31-3).

<span id="page-7-3"></span>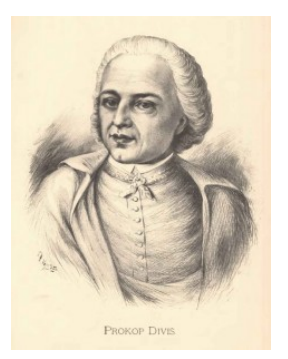

Obrázek 1.1: Václav Prokop Diviš[\[6\]](#page-30-0) Obrázek 1.2: Bleskosvod[\[14\]](#page-31-0)

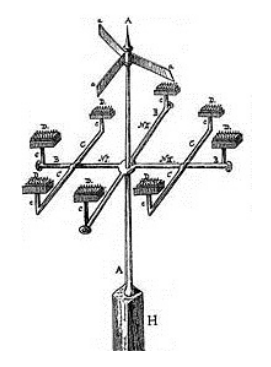

#### <span id="page-7-2"></span>1.2.2 Clavecin électrique

Nejstarším dochovaným elektrickým nástrojem je pak francouzský Clavecin électrique z roku 1759, který sestrojil Jezuitský mnich Jean-Baptiste Thillaie Delaborde. Jednalo v podstatě o zvonkohru, kde sada zvonků, pro každý tón dva, visí na železných tyčích spolu s úderníky (jeden úderník na každý pár zvonků). Generátor nabíjí kondenzátory (Leydenská láhev) a železné tyče. Hudebník stiskne klávesu a jeden ze zvonků příslušného páru je uzeměn a odpojen od zdroje. Úderník potom osciluje mezi uzeměným a nabitým zvonkem a tak produkuje žádaný tón [\[6\]](#page-30-0).

<span id="page-8-1"></span>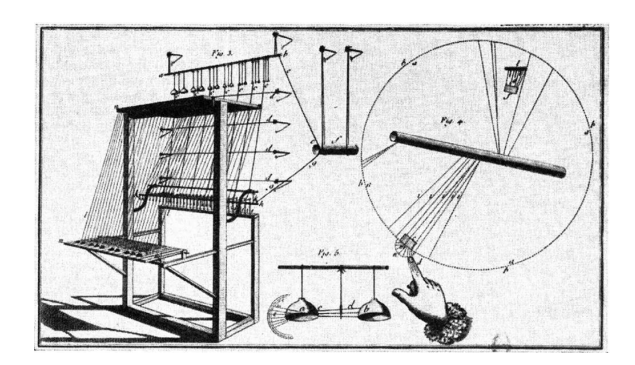

Obrázek 1.3: Schéma nástroje [\[6\]](#page-30-0)

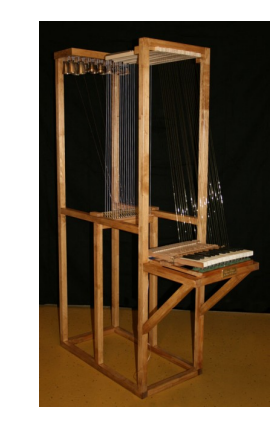

Obrázek 1.4: Původní exemplář [\[6\]](#page-30-0)

#### <span id="page-8-0"></span>1.2.3 Telharmonium

Výše popsané nástroje však používají elektřinu jako doprovodnou součást mechanismu. Samotný zvuk je vytvářen klasickým způsobem. To se změnilo v roce 1876 kdy Americký elektroinženýr Elisha Gray vynalezl první syntetyzér. Tento hudební telegraf užíval ocelové plátky (podobně jako u klarinetu) s oscilacemi vytvářenými elektromagnety a přenášenými telefoními dráty. Gray také zkonstruoval jednoduchý reproduktor skládající se z vibrující bránice v magnetickém poli.

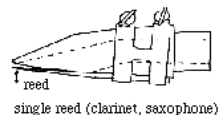

<span id="page-8-3"></span><span id="page-8-2"></span>Obrázek 1.5: Plátek v klarinetu [\[17\]](#page-31-1)

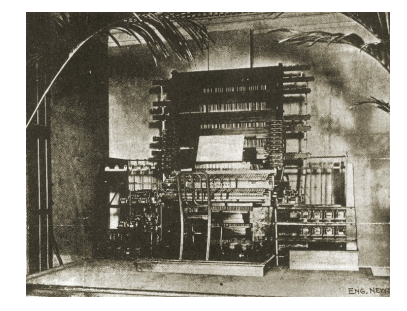

Obrázek 1.6: Ovládací pult telharmonia [\[6\]](#page-30-0)

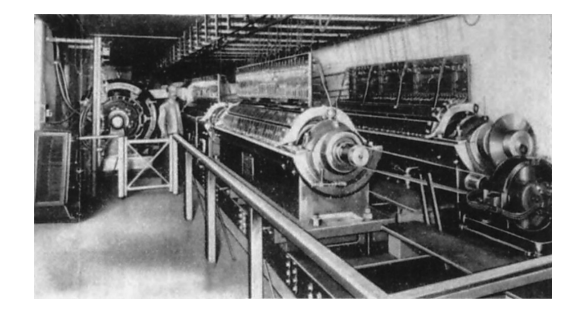

Obrázek 1.7: Telharmonium [\[6\]](#page-30-0)

Tento první syntetyzér dal možnost vzniku prvnímu elektrickému hudebnímu nástroji který vytvářel zvuk jako přímý důsledek elektrické energie. V roce 1897 americký vynálezce Thaddeus Cahill zkonstruoval svoje elektrické varhany které nazval Telharmonium (známé také jako Dynamophone). Signál byl přenášen po telefoních drátech. Nejednalo se však o žádného drobečka. Celé zařízení vážilo 200 tun a měřilo přez 30 metrů na délku[\[6\]](#page-30-0).

#### <span id="page-9-0"></span>1.2.4 Theremin

V roce 1928 si ruský vynálezce Léon Theremin nechal patentovat svůj hudební nástroj. Byl to bezesporu první bezkontaktní hudební nástroj. Nástroj se ovládal pozící rukou vůči dvou anténám. Jedna anténa měnila amplitudu a druhá frekvenci. Elektrický signál z thereminu je zesílen a poslán do reproduktoru [\[18\]](#page-31-3).<sup>[1](#page-9-3)</sup>

<span id="page-9-2"></span>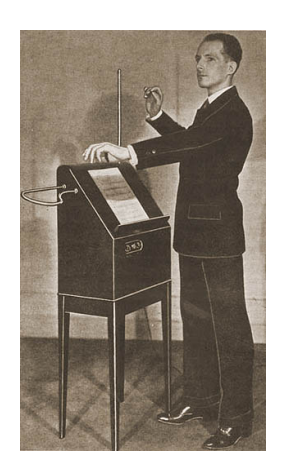

Obrázek 1.8: Léon Theremin při hře na svůj nástoj [\[16\]](#page-31-2)

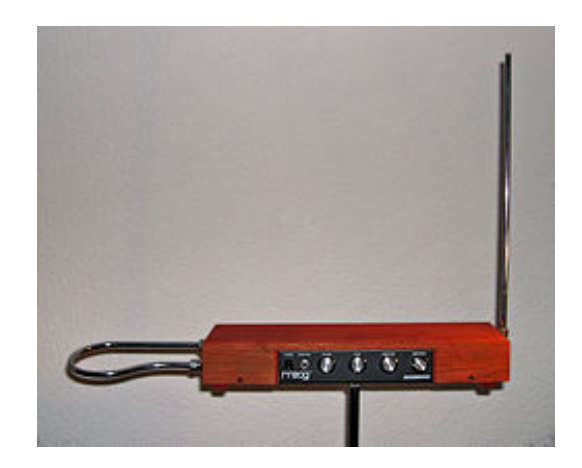

Obrázek 1.9: Moderní varianta thereminu [\[18\]](#page-31-3)

#### <span id="page-9-1"></span>1.2.5 Laser Harp

Rozvoj moderní počítačové techniky umožnil vznik mno dalším unikátním nástrojům. Jedním z nejposlednějších bezkontaktních elektrických hudebních nástrojů je laserová harfa. Laserová harfa se skládá ze 3 modulů ? laser, kontrolér a senzor. Laser a senzor jsou postaveny proti sobě a oboje je připojeno ke kontroléru. Takto rozdělený systém dává možnost použít libovolný laser (typicky od 5 do 20 W) a rozmístit je jak je potřeba. Kontrolér je ve své podstatě MIDI kontrolér.

<span id="page-9-3"></span> $^1\!$ Jen tak pro zajímavost - největší sraz hráčů na theremin se uskutečnil 20. června 2013 ve městě Shizuoka v Japonsku. Na sraz dorazilo 272 účastníku a zapsali se tak do Guinesovy knihy rekordůzcitelte.

Laser projektuje vějířovitý vzorec paprsků pomocí přesně časovaného vypípání a zapínání. Když senzor registruje přerušený paprsek pošle signál kontroléru a ten pošle MIDI signál do syntetyzéru, nebo zvukové karty v počítači, který je zodpovědný za přehrání žádaného zvuku[\[13\]](#page-30-1).[2](#page-10-3)

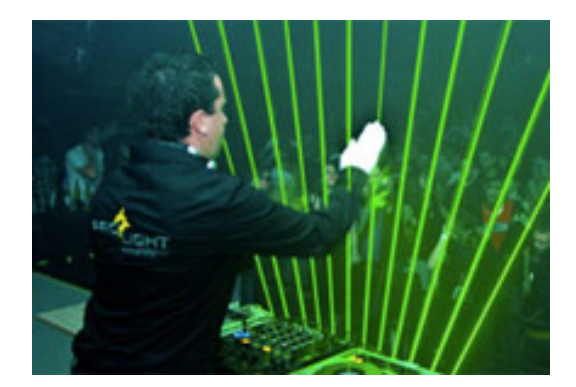

<span id="page-10-2"></span>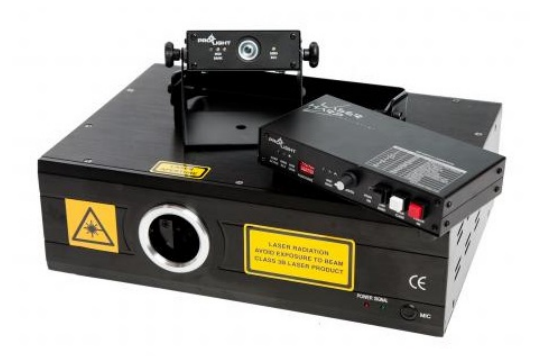

Obrázek 1.10: Hra na laserovou harfu[\[13\]](#page-30-1) Obrázek 1.11: Moduly laserové harfy[\[10\]](#page-30-2)

#### <span id="page-10-0"></span>1.3 Požadavky

Senzor, který hledáme se cenově pohybuje kolem 100 Kč. Abychom drželi cenu výsledného produktu na minimu není možné použít průmyslové snímače, které by jistě dobře posloužily našemu účelu, ale jejich cena dosahuje závratných částek (viz tabulka 1.4).

Símací rozsah by měl být alespoň 70cm. Uvažujeme položení nástroje na stůl a pohodlné ovládání přibližně do výšky ramen. Nulová snímací vzdálenost je prakticky nemožná, proto je přijatelnou minimální snímací vzdáleností až 10cm.

Senzor reaguje na lidskou ruku. Pro jednoduchost a pohodlnost použití se chceme vyhnout složitým metodám detekce ruky pomocí přídavných nástrojů, reflexních prvků a podobně.

Snímací paprsek by měl být co nejužší. Abychom předešli nechtěné aktivaci vedlejší paprsků je tento požadavek poměrně důležitý. Pokud bychom použili senzor, který má široký snímací úhel musel by nástroj být neprakticky rozměrný a používání by bylo nepohodlné.

S rozměry se také pojí i požadavek na jednokusový snímač ? tedy chceme se vyvarovat senzorům, které ze své podstaty mají oddělený vysílač a snímač. Takové provedení by nutně vyžadovalo umístění protikusů na rám. To by zbytečně znepříjemnilo konstrukci, prodloužilo přípravu před použitím a v neposlední řadě by to rušilo i estetický vzhled.

#### <span id="page-10-1"></span>1.4 Diskuse možných řešení

Následující tabulka obsahuje velmi stručné porovnání cen a maximálních měřených vzdáleností. Je třeba zdůraznit že neplatí závislost dražší = větší maximální měřená vzdálenost.

Ceny jsou uvedeny pro e-shop farnell.com a pro cenu za jeden kus. Tento e-shop ale nenabízí uvedený modul HC-SR04. Cena pro něj je převzata z e-shopu postovnezdarma.cz.

Ultrazvukových modulů není na trhu mnoho a pro porovnání uvádím jako dražší variantu modul HC-SR05, který je nabízen například na amazon.com. Cena přepočtena z USD podle současného kurzu ke dnu 3. února 2015.

<span id="page-10-3"></span><sup>2</sup>Pro lepší viditelnost laseru se typicky používá ještě generátor umělé mlhy.

| Princip   | Nejlevnější |                | Nejdražší |                |  |
|-----------|-------------|----------------|-----------|----------------|--|
| měření    | Cena [Kč]   | Max. měřená    | Cena [Kč] | Max. měřená    |  |
|           |             | vzdálenost [m] |           | vzdálenost [m] |  |
| Světlo    | 30,43       | 0,06           | 10 041,69 | $_{0,3}$       |  |
| Laser     | 2 826,16    |                | 943,69    | 0,3            |  |
| Ultrazvuk | 119,00      | 4              | 126,05    | 4,5            |  |

Tabulka 1.1: Přehled čidel

<span id="page-11-0"></span>Na trhu se vyskytuje velké množství druhů senzorů vzdálenosti. Každý druh má svoje výhody a nevýhody. Na trhu jsou kromě vzdálenostních senzorů i senzory určené ke specifickým účelům. Senzory jejichž účel se při bližším průzkumu míjí s naším účelem zde popíšme jen částečně. Mezi takové senzory patří například pohybové senzory, které mají pro svůj účel co nejširší snímací úhel. Dále pak optické spínače, které jak už napovídá jejich název, nedokáží vůbec snímat vzdálenost. V této sekci si postupně probereme jejich základní vlastnosti a vybereme z nich nejvhodnější.

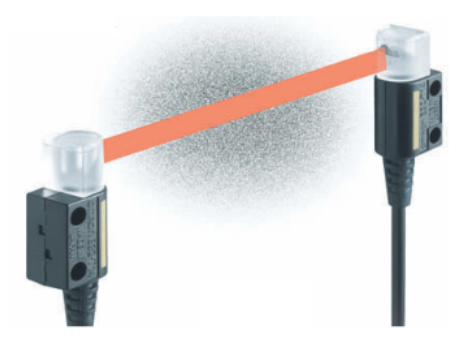

Obrázek 1.12: Optická brána [\[15\]](#page-31-4)

<span id="page-11-1"></span>Optické brány na jedné straně vysílají parpsek světla a na druhé straně jej přijímá senzor. Pokud paprsek přeruší nějaký objekt, senzor zareaguje. Tento senzor porušuje požadavek jednokusového čidla. Prototyp s těmito čidly by musel druhou stranu čidla mít umístěnou na rámu. Taková konstrukce byla značně nepraktická. Další vlastností je že takovéto čidlo dokáže vyhodnocovat jen mezi dvěma stavy - přerušno a nepřerušeno. Tato vlastnost by nám umožnovala simulovat jen brnkání na struny - například harfu.

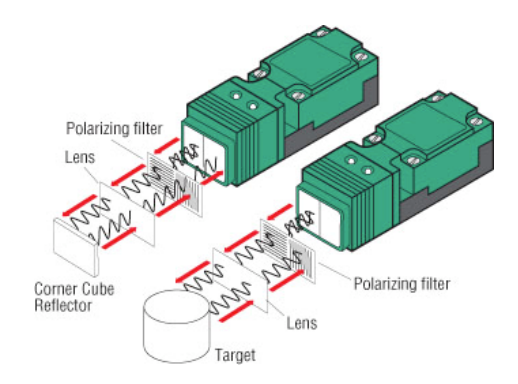

Obrázek 1.13: Opticko-elektrický odrazový senzor [\[7\]](#page-30-3)

Opticko-elektrické odrazové senzory obsahují vysílač a přijímač v jednom. Vyzařují pul-

zovaný, polarizovaný parsek zaměřený na vzdálenou odrazovou plochu. Odražený paprsek před zachycením čidlem projde druhým polarizačním filtrem. Když objekt projde skrz paprsek, senzor zaznamená sníženou intenzitu přicházejícího světla [\[2\]](#page-30-11). Nevýhodou těchto čidel je nutnost použití vysoce odrazné plochy určené přímo k tomuto účelu. Tím porušuje podmínku reagování na ruku. Kromě toho se cena těchto čidel pohybuje v řádech tisíců.

Opticko-elektrické difuzní senzory také obsahují vysílač a přijímač v jednom. Senzor vyzařuje paprsek světla ke vzdáleném objektu, který se chová jako odrazová plocha. Odražený paprsek vstupuje do přijímáče, který měří inzitu odraženého světla, nebo úhel odraženého paprsku [\[2\]](#page-30-11). Nejlevnější senzor, který splňuje požadavek meřící vzdálenosti je SHARP GP2Y0A21YK0F [1.15](#page-12-0) a stojí několik stovek korun. Jeho nevýhodou je nelineánrní závislost výstupního napětí na měřené vzdálenosti [\[8\]](#page-30-6). To nám znesnadňuje přesné měření. Navíc měřením bylo zjištěno že výstupní signál je je nestabilní. Tato nestabilita v oblasti blízké maximální měřitelné vzdálenosti způsobuje po přepočtu několikacentimetrové nepřesnotsti.

<span id="page-12-0"></span>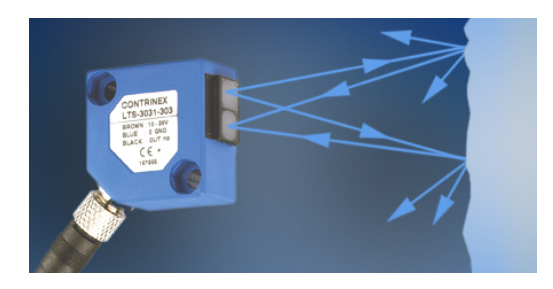

Obrázek 1.14: Opticko-elektrický difuzní  $senzor[15]$  $senzor[15]$ 

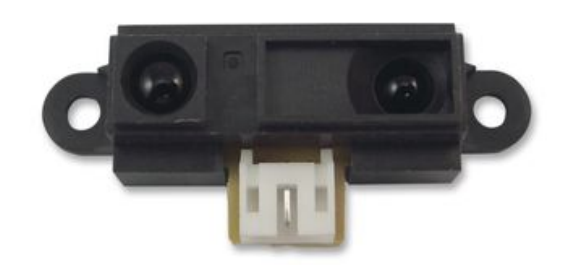

Obrázek 1.15: Senzor vzdálenosti SHARP GP2Y0A21YK0F[\[11\]](#page-30-4)

Ultrazvuké čidlo vyšle ultrazvukový signál, který se odrazí od vzdáleného objektu. Podle doby za, kterou se vrátí sígnál je možno spočítat vzdálenost objektu. Ultrazvukový modul HC-SR04 stojí přbližne 100Kč, snímací vzdálenost je až 4 m s přesností 3 mm [\[1\]](#page-30-8). S těmito vlastnostmi je velmi vhodný pro náš účel. Více si o tomto modulu povíme v následující části.

<span id="page-12-1"></span>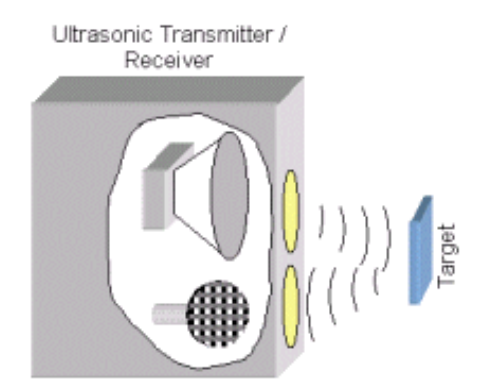

Obrázek 1.16: Princip činnosti ultrazvukového senzoru [\[4\]](#page-30-5)

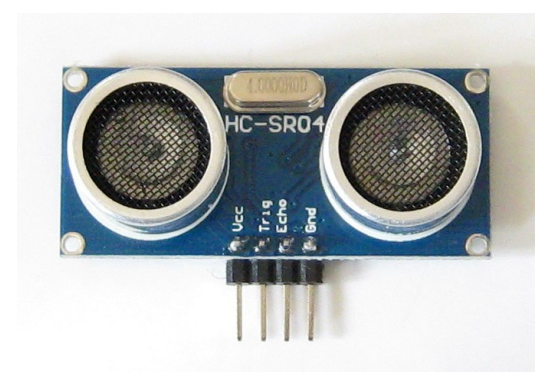

Obrázek 1.17: Ultrazvukový modul HC-SR04 [\[8\]](#page-30-6)

## <span id="page-13-0"></span>Kapitola 2

## Realizační prostředky

Prototyp je vyvíjen na výukovém a experimentálním prostředku minerva vivinutým na FIT VUT v Brně. Na této desce je MCU Kinetis MK60DN512VDM100 vyráběný firmou Freescale.

V této části se stručně seznámíme s moduly použítými pro tuto práci a nastíníme některé jejich funkce. Nebudeme zabíhat do přílišných podrobností, ty budou rozebrány v kapitole 3.

#### <span id="page-13-1"></span>2.1 Platforma

Hybridní platofrma MINERVA představuje samostatný hardware, který obsahuje výkonný mikrokontrolér s nízkým příkonem, hradlové pole FPGA (anglicky Field Programmable Gate Array) a řadu periferií. Důležitým aspektem je využití pokročilého reprogramovatelného hardwaru na bázi hradlových polí FPGA jenž lze, podobně jako software na počítači, neomezeně modifikovat pro různé účely dle potřeby - uživatel tedy nemusí vytvářet nový hardware pro každou aplikaci znovu. Software po mikrokontroler se tvoří v jazyce C a do spustitelné formy se překládá pomocí GNU překladače, který je možné používat zdarma [\[5\]](#page-30-12). Autory této desky jsou Doc. Ing. Richard Růžička, Ph.D. a Ing. Václav Šimek. V této kapitole si povíme něco o použitém mikrokontroléru a modulech, které byly použity pro tuto práci.

<span id="page-13-2"></span>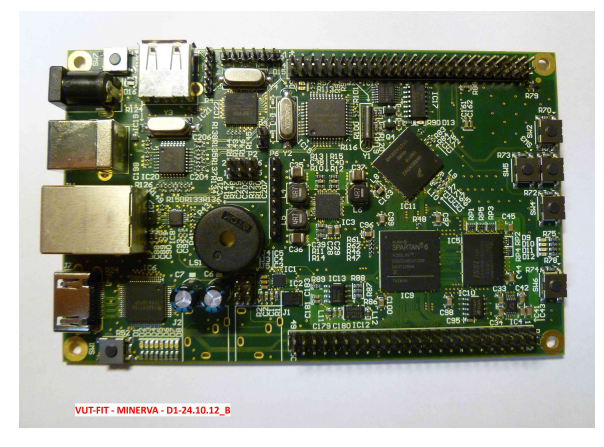

Obrázek 2.1: Minerva

Rodina mikrokontroléru K60 zahrnuje IEEE 1588 Ethernet, vysokorychlostní USB 2.0 s

<span id="page-14-1"></span>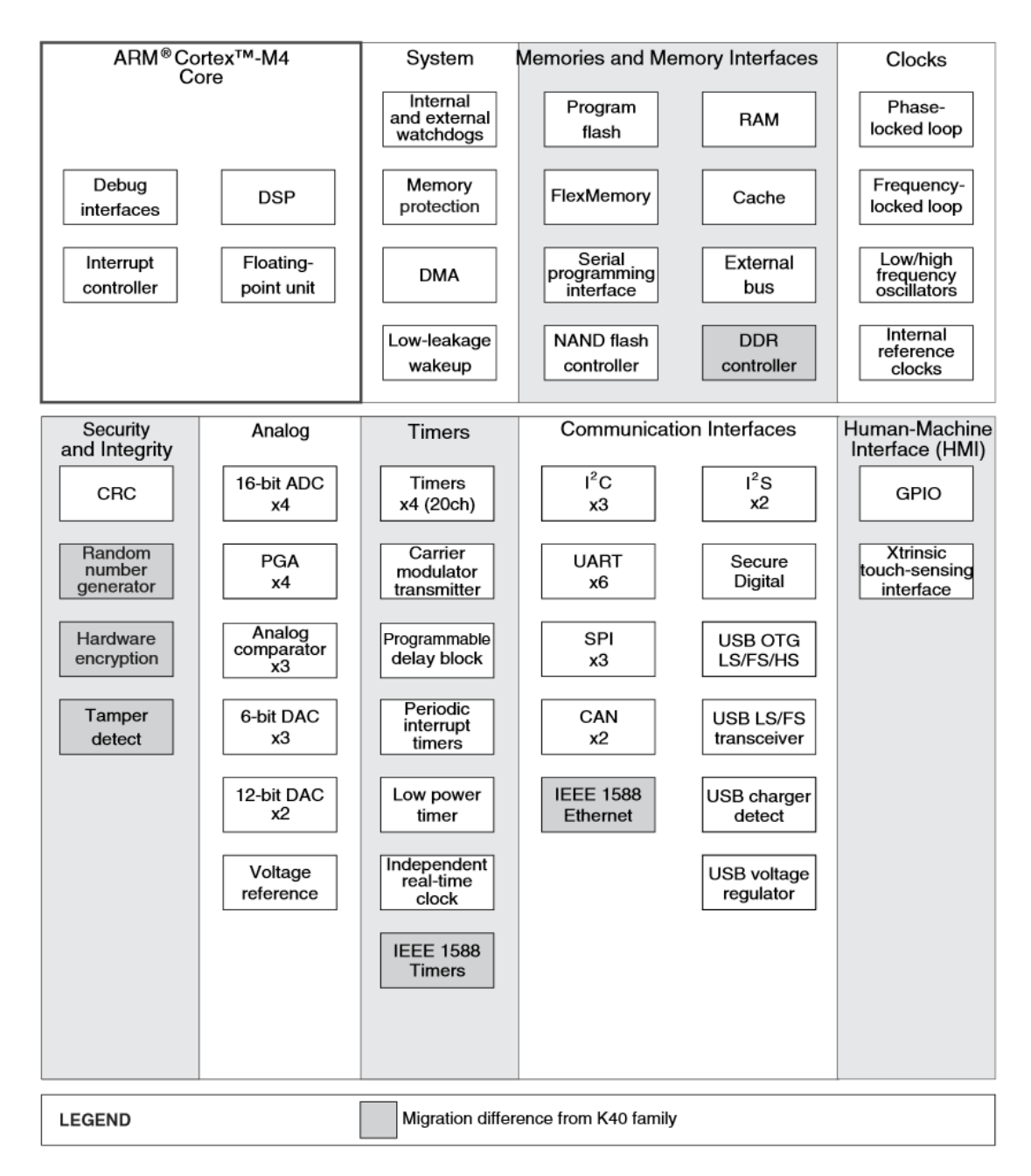

detekcí nabíjení, hardwarové šifrování, detekcí falšování. Má bohatou soupravu analogových, comunikačních, časovacích and řídících periferií a mnoho dalšího [\[3\]](#page-30-7).

Obrázek 2.2: Přehled modulů rodiny mikrokontroléru K60 [\[3\]](#page-30-7)

#### <span id="page-14-0"></span>2.1.1 System Integration Module (SIM)

System Integration Module obsahuje množství polí pro výběr zdrojů hodinového signálu a děličů pro mnohé moduly [\[3\]](#page-30-7).

System Clock Gating Control Register (SCGCn) Jak již vyplývá z názvu, jedná se o registr, který povoluje vstup hodinového signálu do nejrůznějších modulů, čímž je zapíná,

<span id="page-15-1"></span>případně vypíná. Registr SIM SCGC3 obsahuje bit pro povolení vstupu hodinového signálu do Flex Timer Modulu 2.

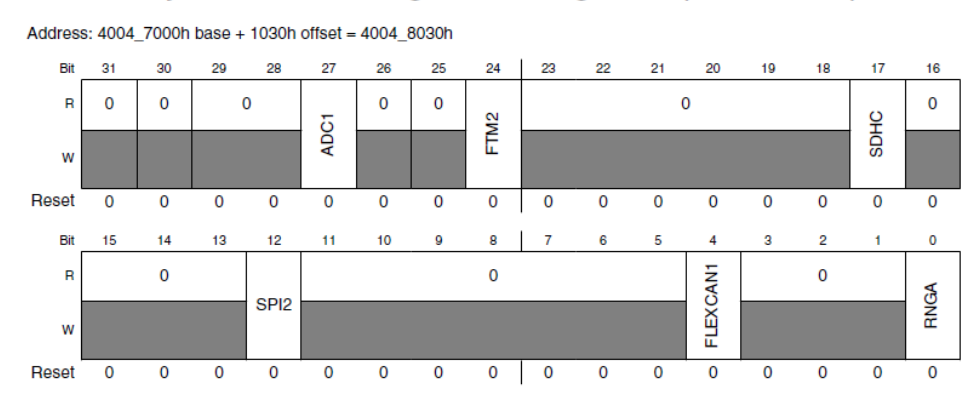

System Clock Gating Control Register 3 (SIM\_SCGC3)

<span id="page-15-2"></span>Registr SIM SCGC5 na svých bitech 13 - 9 povoluje hodinový signál pro všechny porty, tedy E - A.

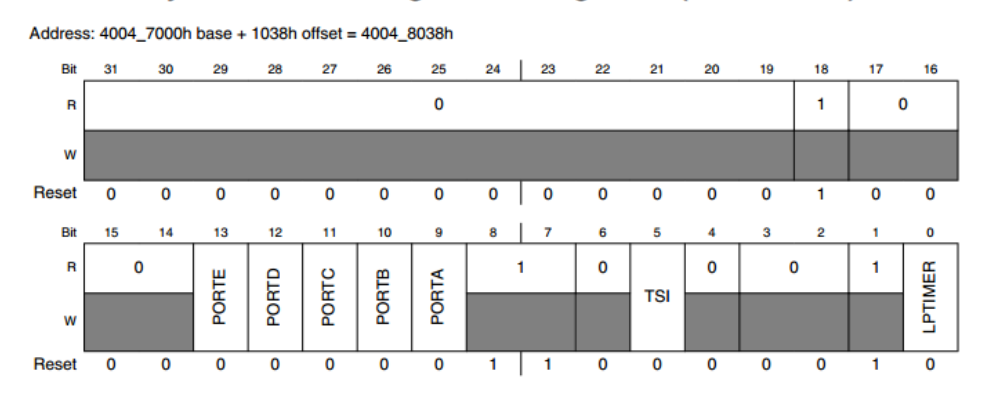

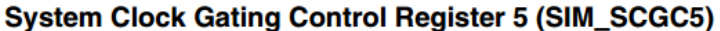

Obrázek 2.4: Registr SIM SCGC5 [\[3\]](#page-30-7)

Registr SIM SCGC6 pak používáme pro zapnutí FlexTimer modlu (FTM), o kterém bude řeč později. Nastavením bit u číslo 24 na logickou 1 povolíme vstup hodinového signálu do FTM0.

#### <span id="page-15-0"></span>2.1.2 Port control and interrupts (PORT)

Modul řízení portů a přerušní zajišťuje podporu kontroly portů a externích přerušení. Většina funkcí může být nakonfigurována nezávisle pro každý 32-bitový port a nezávisle na přepnutí pinu (pin muxing state). Pro každý port je na čipu jedna instance PORT modulu [\[3\]](#page-30-7).

Registr PORTx PCRn kde x značí písmeno portu (A - E) a n vyjadřuje číislo pinu 0 - 31.

Obrázek 2.3: Registr SIM SCGC3 [\[3\]](#page-30-7)

<span id="page-16-1"></span>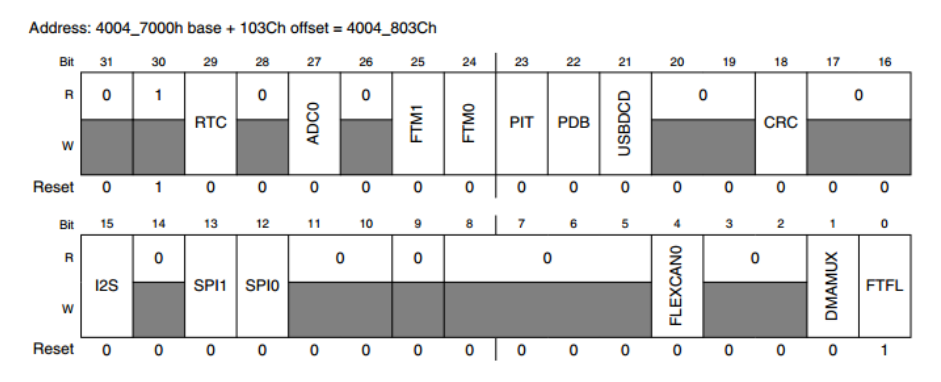

#### System Clock Gating Control Register 6 (SIM\_SCGC6)

Obrázek 2.5: Registr SIM SCGC6 [\[3\]](#page-30-7)

<span id="page-16-2"></span>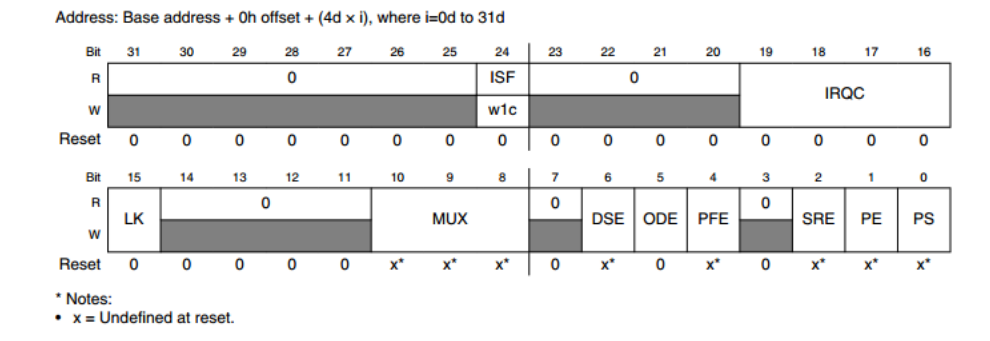

#### Pin Control Register n (PORTx\_PCRn)

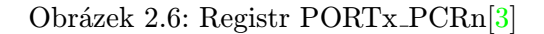

#### <span id="page-16-0"></span>2.1.3 Nested Vectored Interrupt Controller (NVIC)

Pro obsluhu přerušní FTM je nutné znát adresu vektoru. Adresu najdeme v tabulce vektorů, v manuálu mikrokontroléru.

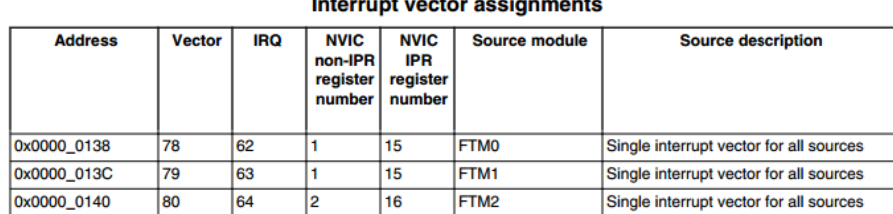

#### **Contractor**

Tabulka 2.1: Výňatek z tabulky vektorů přerušení [\[3\]](#page-30-7)

#### <span id="page-17-0"></span>2.1.4 FlexTimer module (FTM)

FlexTimer modul (FTM) je 2 až 8 kanálový časovač, který podporuje získání hodnoty čítače při vstupu, ovládání výstupu dle čítače, nebo generování pulsní šířkové modulace (PWM). Reference FlexTimer modulu je 16 bitový čítač [\[3\]](#page-30-7).

Tento modul obsahuje, kromě mnoha dalších, registry Counter (CNT), Modulo (MOD) a Channel n Value (CnV). Dle dalších nastavení pak CNT může čítat s každým hodinovým signálem, dokud nenapočítá do hodnoty MOD. Poté může generovat přerušní. Registr CnV se pak využívá, kromě jiného, při generování PWM.

<span id="page-17-1"></span>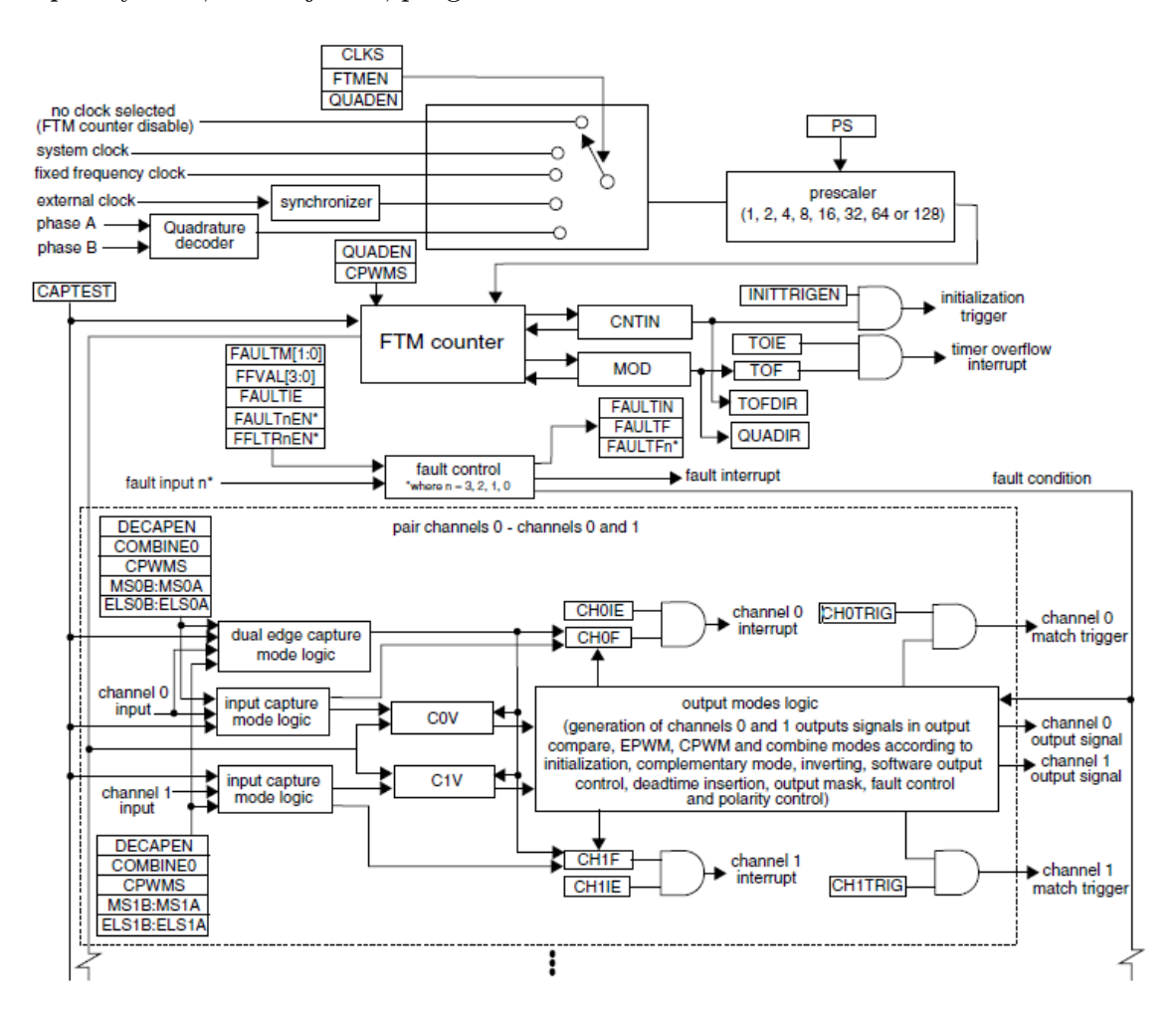

Obrázek 2.7: Blokové schéma FTM. Blok pro kanály 0 a 1 se opakuje pro další dvojice kanálů. [\[3\]](#page-30-7)

#### Specifické nastavení kanálů

<span id="page-18-0"></span>Každý kanál může byt nastaven pro jinou činnost. K tomu má každý kanál svůj Channel (n) Status And Control registr (CnSC)

| <b>DECAPEN</b> | <b>COMBINE</b> | <b>CPWMS</b> | <b>MSnB:MSnA</b> | <b>ELSnB:ELSnA</b> | Mode                                                                      | Configuration                                                                                        |
|----------------|----------------|--------------|------------------|--------------------|---------------------------------------------------------------------------|----------------------------------------------------------------------------------------------------|
| x              | x              | x            | xх               | $\Omega$           |                                                                           | Pin not used for FTM-revert the<br>channel pin to general purpose I/O<br>or other peripheral control |
| 0              | 0              | 0            | 0                | 1                  | Input Capture                                                             | Capture on<br><b>Rising Edge</b><br>Only                                                             |
|                |                |              |                  | 10                 |                                                                           | Capture on<br><b>Falling Edge</b><br>Only                                                            |
|                |                |              |                  | 11                 |                                                                           | Capture on<br><b>Rising or Falling</b><br>Edge                                                       |
|                |                |              | 1                | 1                  | Output Compare                                                            | <b>Toggle Output</b><br>on match                                                                     |
|                |                |              |                  | 10                 |                                                                           | Clear Output on<br>match                                                                             |
|                |                |              |                  | 11                 |                                                                           | Set Output on<br>match                                                                               |
|                |                |              | 1X               | 10                 | Edge-Aligned<br><b>PWM</b><br>Center-Aligned<br><b>PWM</b><br>Combine PWM | High-true pulses<br>(clear Output on<br>match)                                                       |
|                |                |              |                  | X <sub>1</sub>     |                                                                           | Low-true pulses<br>(set Output on<br>match)                                                          |
|                |                | 1            | XХ               | 10                 |                                                                           | High-true pulses<br>(clear Output on<br>match-up)                                                    |
|                |                |              |                  | X <sub>1</sub>     |                                                                           | Low-true pulses<br>(set Output on<br>match-up)                                                       |
|                | 1              | 0            | XX               | 10                 |                                                                           | High-true pulses<br>(set on channel<br>(n) match, and<br>clear on channel<br>$(n+1)$ match)          |
|                |                |              |                  | X1                 |                                                                           | Low-true pulses<br>(clear on<br>channel (n)<br>match, and set<br>on channel (n<br>$+1$ ) match)      |
| 1              | 0              | 0            | X <sub>0</sub>   |                    | <b>Dual Edge</b><br>Capture                                               | One-Shot<br>Capture mode                                                                             |
|                |                |              | X1               |                    |                                                                           | Continuous<br>Capture mode                                                                           |

Obrázek 2.8: Módy Flex Timer Modulu a jim příslušící kombinace bitů

<span id="page-19-0"></span>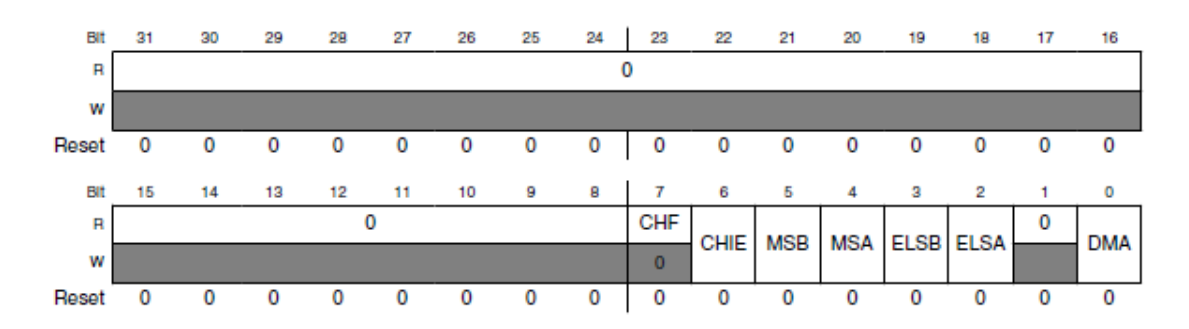

Obrázek 2.9: Přehled bitů v registru CnSC [\[3\]](#page-30-7)

#### Input Capture mode

V módu zachycení vstupu lze nastavit zda modul reaguje na nástupnou hranu, sestupnou hranu nebo jakoukoliv hranu signálu na vstupu. Pokud modul detekuje zvolenou hranu uloží aktuální hodnotu čítače CNT do registru příslušícímu danému kanálu CnV, kde n značí číslo kanálu. Kromě toho je ještě nastaven příznak události na daném kanálu ChnF, kde n opět značí číslo kanálu. Pokud je povoleno generování přerušení, je pak vyvoláno s detekcí zvolené hrany.

<span id="page-19-1"></span>Tento mód využíváme při měření délky echo signálu z ultrazvukového modulu.

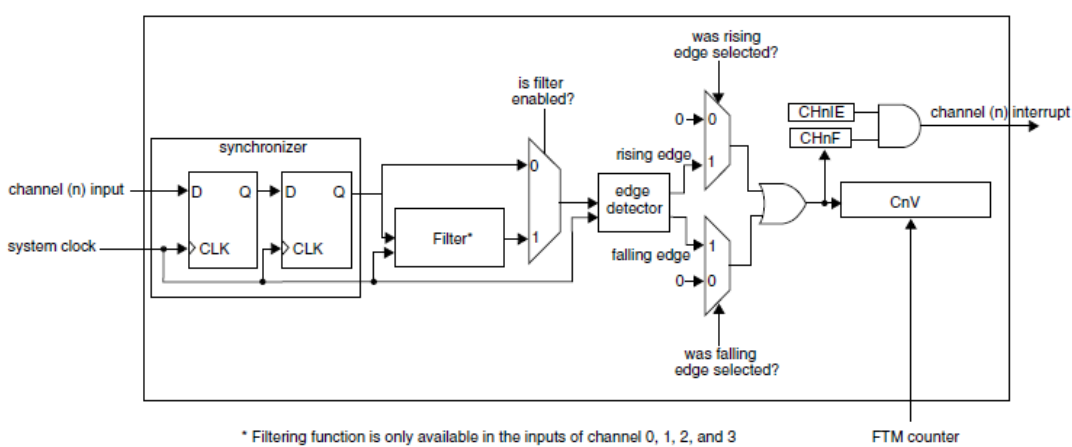

\* Filtering function is only available in the inputs of channel 0, 1, 2, and 3

Obrázek 2.10: Input capture mode [\[3\]](#page-30-7)

#### Output compare mode

V módu porovnání výstupu FTM generuje časované pulsy s programovatelnou pozicí, polaritou, trváním a frekvencí. Jakmile se hodnota čítače shoduje s hodnotou v registru CnV, příslušný kanál n vykoná změnu stavu dle nastavení. Může se buď uvést do stavu logické 0, logické 1, nebo přepnout do opačného stavu než byl před shodou čítače a registru CnV.

<span id="page-20-1"></span>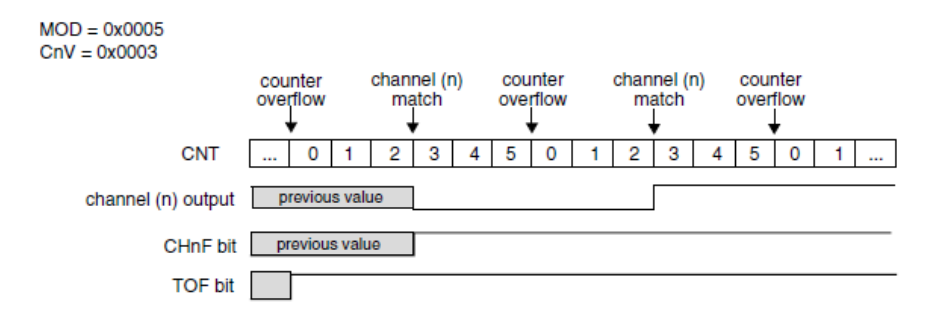

Obrázek 2.11: Output compare mode[\[3\]](#page-30-7)

#### PWM

Pulsní šířková modulace je mód, který využíváme pro generování zvukového signálu. Zde je třeba zmínit registr Counter Initial Value (CNTIN), který udává od jakého čísla bude CNT počítat po startu modulu

<span id="page-20-2"></span>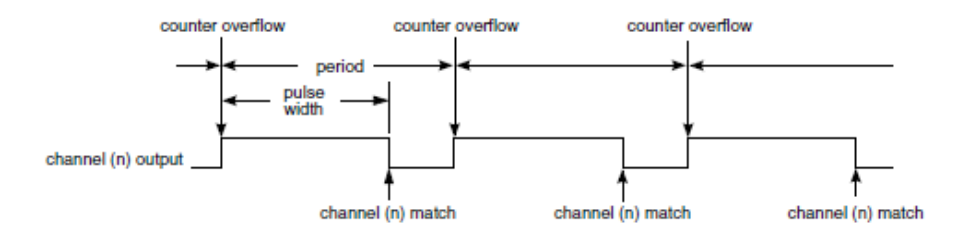

Obrázek 2.12: Pulsní šířková modulace[\[3\]](#page-30-7)

Perioda je udána poměrem registrů MOD a CNTIN (MOD - CNTIN + 0x0001) a šířka pulsu je definována jako poměrem CnV a CNTIN (CnV - CNTIN).

#### <span id="page-20-0"></span>2.2 Čidlo

<span id="page-20-3"></span>Závaznou vlastností je komunikační rozhraní ultrazvukového modulu. Ultrazvukový modul HC-SR04 použitý pro tuto práci očekává trigger signál o délce  $10\mu s$ . Poté vyšle zvukové pulsy a po jejich vyslání vystaví signál echo. Signál echo je vystaven do té doby, než se vrátí odražená zvuková vlna zpět k modulu.

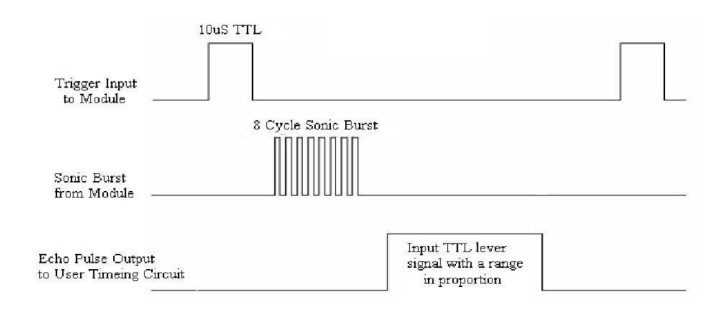

Obrázek 2.13: Časování ultrazvukového modulu HC-SR04 dle datasheetu [\[1\]](#page-30-8)

### <span id="page-21-0"></span>Kapitola 3

## Návrh a realizace řešení

Na obrázku je vidět základní funkce celého projektu. Ultrazvukový modul měří vzdálenost ruky. Změřenou hodnotu čte mikrokontrolér, který hodnotu interpretuje a přenastaví generování PWM. Generovaný PWM signál putuje do bzučáku.

<span id="page-21-3"></span>V této kapitole si detailně popíšeme, jak funguje celý projekt. V první části bude řeč o ovládání a rozhraní. Druhá část se zabývá měřením. Třetí kapitola podrobně rozebírá program mikrokontroléru.

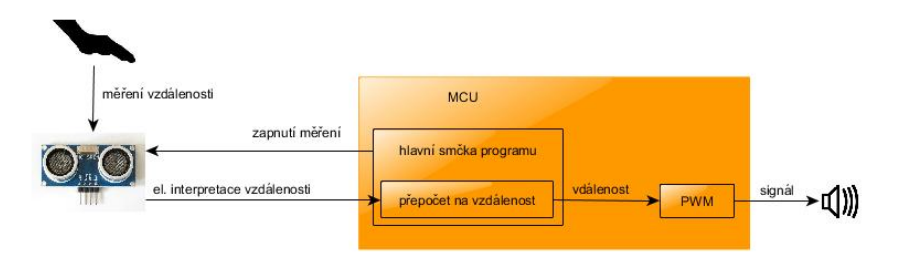

Obrázek 3.1: Blokové schéma prototypu

#### <span id="page-21-1"></span>3.1 Rozhraní

Z uživatelského hlediska jsou nejpodstatnější ultrazvukové moduly. Uživatel pohybuje rukama blíže či dále k čidlu nebo od čidla. Zpětnou vazbou mu je pak zvukový výstup na základě, kterého může upravit vzdálenost rukou od čidel.

Oba ultrazvukové moduly sdílejí společný trigger signál. Ten je připojen na desce minerva na pin 24, na mikrokontroléru PTA10, což je FTM2, kanál 0. Echo signál z modulu 0 je připojen na pin 25, který vede do mikrokontroléru na port PTA 6 a je interně veden na FTM0, kanál 3. Echo z modulu 1 je připojeno na pin 27, port mikrokontroléru PTA7, přes který naslouchá FTM0 na kanálu 4. Audio výstup je pak připojen na pin 23, což je port PTA8, který je přepnut na FTM1, kanál 0. Oba moduly pak sdílí napájení 5 V na pinu 3, nebo 4. Uzemění pro oba moduly a audio výstup je na pinu 49, nebo 50.

#### <span id="page-21-2"></span>3.2 Fyzikální princip nástroje

Rychlost zvuku v suchém vzduchu při teplotě 25 °C je 346,  $3ms^{-1}$  [\[19\]](#page-31-5). Za 1 mikrosekundu urazí zvuk 0,03463 cm. Je ale nutno uvažovat, že zvuková vlna letí k objektu a potom zpět.

<span id="page-22-1"></span>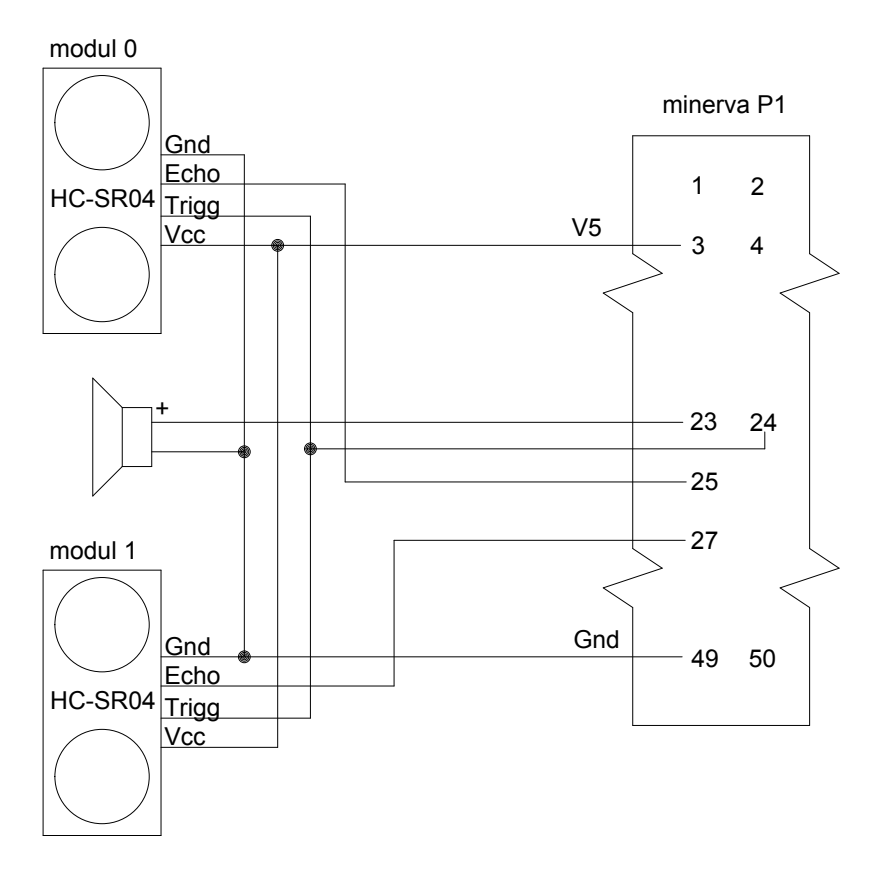

Obrázek 3.2: Schéma zapojení

Proto čidlo měří dvojnásobnou vzdálenost. V programu je tedy nutno naměřenou vzdálenost ještě vydělit dvěma. Modul HC-SR04 vysílá na svůj výstup signál tak dlouho, dokud se nevrátí ozvěna. Tento čas změříme a vynásobíme koeficientem 0,017315. Výsledkem je vzdálenost v cm.

Protože nás zajímá pouze vzdálenost do 70 cm, stačí nám čekat na signál (0,7 \* 2) / c = 2,021 ms. Má-li se vrátit signál za delší čas, považujeme měřenou vzdálenost za hranicí rozsahu a ignorujeme jej.

#### <span id="page-22-0"></span>3.3 Programové vybavení nástroje

Program se skládá z několika částí. První je inicializace, kde se nastaví potřebné hodnoty, které se buď již dále za běhu programu nemění nebo je třeba je nastavit pro zahájení prvního měření. Další částí je funkce trigger, která stará o časování trigger signálu pro ultrazvukový modul. Zbytek funkce programu je pak obsažen v obsluze přerušení modulu FTM2 (FTM2 ISR). Zde deaktivuje modul FTM2 sám sebe a inicializuje přijímání naměřených hodnot. V obsluze přerušení modulu FTM0 (FTM0 ISR) se nachází vyhodnocení timeoutu, uchování naměřených hodnot a jejich vyhodnocení. Modul FTM1, který se stará o generování PWM pro audio výstup přerušení nevyužívá. Následující části se věnují každé části detailněji.

<span id="page-23-1"></span>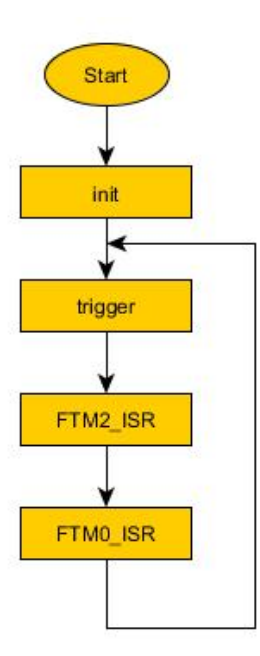

Obrázek 3.3: Obecné blokové schéma programu

#### <span id="page-23-0"></span>3.3.1 Inicializace

Většina incializace probíhá ve funkci init, pro přehlednost jsou však na začátku kódu definovány konstanty DIST COEFFICIENT s hodnotou 727 a MAX DIST výpočtem (70\*DIST COEFFICIENT). Konstantu DIST COEFFICIENT využíváme pro přepočet čítadla na změřenou vzdálenost v centimetrech. Výpočet konstanty bude uveden v rámci funkce init, kde jsou uvedeny další informace k tomuto výpočtu.

Funkce init v první řadě v registrech SIM SCGC povolí hodinový signál pro FTM moduly a Port A. Konkrétně pak v registru SIM SCGC3 vystaví bit pro FTM2, v registru SIM SCGC5 bit pro PORTA a v regstru SIM SCGC6 bity pro FTM0 a FTM1. Potom zapíše do FTMn SC registrů 0 pro všechny 3 moduly. Jde spíše o pojistku, že jsou moduly skutečne deaktivované a je možné měnit jejich registry. Registry čítače (FTMn CNT) a registry inicializace čítače (FTMn CNTIN) jsou naplněny nulami. Následuje nastevní související s timeoutem. Myšlenkou je, že pokud bychom měli naměřit více než 70cm, budeme takové měření považovat za zbytečné.

- Rychlost zvuku v =  $343.59ms 1$
- Maximální uvažovaná vzdálenost $s=0,7m$
- Timeout doba čekání na zvukovou vlnu  $t = \frac{2s}{v} = \frac{2*0.7}{343,59} = 0.0040746238s = 4074.6238\mu s$
- Frekvence hodinového signálu  $f = 12.5Mhz$
- Jeden puls hodinového signálu trvá  $T = \frac{1}{f} = \frac{1}{12500000} = 0,00000008s = 0,08 \mu s$

Timeout budeme tedy počítat pomocí přetečení čítače CNT přes hodnotu MOD.  $MOD = \frac{t}{T} = \frac{0.0040746238}{0.00000008} = 50932,7975 = C6F4_{16}$ V registru FTM0 SC nastavíme příznak Timer Overflow Interrupt Enable (TOIE)

Jako další nastavujeme hodnotu Modulo registru modulu FTM2 na hodnotu odpovídající  $10\mu$ s. Z předchozích výpočtů tak můžeme dopočítat i hodnotu modula pro  $10\mu$ s.  $MOD = \frac{t}{T} = \frac{0,00001}{0,00000008} = 125 = 7D_{16}$ 

Konstanta DIST COEFFICIENT, zmíněná na začátku této kapitoly, je vypočítána tak, že timeout počítaný v pulsech vydělíme 70, tedy počtem centimetrů, které timeout počítá.  $COEFFICIENT = \frac{MOD}{70} = \frac{50932,7975}{70} = 727,61$  Dále následuje nastavení kanálů, portů pinů. V následující tabulce je přehled signálů, portů na desce minerva, čisla portu A, čísla FTM modulů a čísla jejich kanálů.

| Signál  | Minerva<br>P <sub>1</sub> | <b>PTA</b> | <b>FTM</b> | CН |
|---------|---------------------------|------------|------------|----|
| Audio   | 23                        |            |            |    |
| Echo 0  | 25                        | 6          |            | 3  |
| Echo 1  | 27                        |            |            |    |
| Trigger | 24                        | 10         | າ          |    |

Tabulka 3.1: Přehled přehled signálů, portů na desce minerva, čisla portu A, čísla FTM modulů a čísla jejich kanálů

V registru PORTA PCR8 nastavíme pole MUX na hodnotu 3, tedy možnost FTM1, kanál 0.

V registru GPIOA PDDR vystavíme 8. bit. Pořadí bitu určuje číslo kanálu. Hodnota logická 1 značí že port bude sloužit jako výstup.

V registru PORTA PCR6 nastavujeme opět pole MUX na hodnotu 3, tedy volba FTM0, kanál 3. To samé se nastavuje i pro registr PORTA PCR7, pro volbu FTM, kanál 4. Dále nastavujeme pro registr PORTA PCR10 pole MUX hodnotu 1, tedy General Purpose Input/Output. V tom samém registru nastavujeme i bit PE, který aktivuje pull-up rezistor. Pro tento port nastavujeme 10. bit v registru GPIOA PDDR.

V tabulce, ve sloupci NVIC non-IPR register number vidíme číslo registru, do kterého budeme zapisovat při aktivaci přerušení pro příslišný modul. Ve sloupci IRQ pak vidíme zdrojové číslo přerušení. Konkrétní bit, který zapíná přerušení spočítáme jako IRQ % 32. Přerušní pak nastavujeme pomocí bitových posunů na základě výše popsaných pravidel:

 $NVICISER1 = 1 \ll (62\%32);$ 

 $NVICISER2| = 1 \ll (64\%32);$ 

Nyní inicializujeme 3. kanál pro zachycení nástupné hrany. V registru C3SC vystavíme bit Edge or Level Select (ELSA) a povolíme generování přerušení bitem Channel Interrupt Enable (CHIE). Tuto kombinaci později využijeme i pro kanál 4. Protože ale ultrazvukové moduly sdílí trigger signal zapínáme zachycení zvlášť pro každý modul. Více v části o obsluze přerušení modulu FTM0.

FTM1, který se stará o generování zvuku pomocí PWM, inicializujeme tak aby ze začátku neprodukoval žadný výstup ikdyž jej zapneme. Toho dosáhneme tak, že registry Modulo (MOD) a C0V budou mít nulovou hodnotu. Po úspěšném měření pak bude aktualizována hodnota odpovídající zvolenému hudebnímu módu.

Dále nastavujeme v registru FTM1 C0SC bit MSB a ELSB, který aktivuje tento kanál do módu generování pulsně šířkové modulace zarovnané na hranu a vypnutí pulsu při shodě registrů C0V a FTM1 CNT.

Poslední instrukcí inicializace je zapnutí hodinového signálu modulu FTM1. V registru FTM1 SC nastavíme pole CLKS na hodnotu 1.

#### <span id="page-25-0"></span>3.3.2 Trigger

Funkce trigger vystaví na pinu, použitém pro trigger signál ultrazvukového modulu, logickou 1 a zapne FTM2 pro odměření  $10\mu s$ . Po  $10\mu s$  tento signál v obsluze přerušní vypne a aktivuje hodinový signál modulu FTM0 čímž započné nasloucání echo signálu z ultrazvukového modulu. V první řadě funkce vynuluje Status And Control registr modulu FTM2, tím deaktivuje modul a umožní změnu jeho registrů. Dále dekativuje FTM0 vynulováním pole Clock Source Selection (CLKS) a Timer Overflow Flag (TOF). Pokud bychom nevynulovali i TOF mohlo by se stát, že program vsoutpí do obsluhy přerušní modulu FTM0 v době kdy je trigger signál pořád aktivní. To by způsobilo chybu v měření. Potom vynuluje také čítače modulů FTM0 a FTM2. Poté vystavíme logickou 1 na 10. pinu portu A. Ihned na to zapíšeme do Status And Control registr modulu FTM2, do pole Clock Source Selection hodnotu 1, čímž vybereme pro časování modulu systémové hodiny a tím aktivujeme oměřování nastavených 10µs. Kromě toho také do tohoto registru zapíšeme bit Timer Overflow Interrupt Enable (TOIE). O zbytek se stará obsluha přerušní.

#### <span id="page-25-1"></span>3.3.3 Obsluha přerušení modulu FTM2

Přerušení je vyvoláno rovností registru CTN a MOD modulu FTM2. Dle předchozího nastavení tedy uplynulo  $10\mu s$  a nyní přerušíme trigger signál. Tato funkce není nijak obsáhlá. V první řadě se přesvědčí, že přerušení opravdu nastalo z důvodu přetečení čítače. Toto provede bitovou operací AND nad registrem FTM2 SC a maskou pro bit Timer Overflow Flag (TOF). Pokud se tak stalo zapíše na 10. bit registru Port Clear Output Register (PCOR) portu A logickou 1 čímž deaktivuje příslušný pin. Poté se vynuluje Status And Control registr modulu FTM2, čímž jej deaktivuje a zároveň smaže příznak přerušní TOF. Jako poslední do SC registru modulu FTM0 zapíše do pole CLKS hodnotu 1 a aktivuje tak nasloucání echo signálu.

#### <span id="page-25-2"></span>3.3.4 Obsluha přerušení modulu FTM0

V této obsluze přerušení se děje většina důležitých událostí, které mají vliv na vyhodnocování měření a funkci celé aplikace. Pro lepší vysledky měření se na každém modulu provádí několik měření po sobě, které se zprůměrují a po dostatečném počtu měření se teprve vyhodnotí další kroky.

Na začátku jsou umístěny deklarace statických proměnných, které jesou důležite v dalších průchodech obsluhou. Dále se program rozhoduje, zda nastal timeout. Pokud ano, tak jen započítá proběhlé měření, je povoleno zavolání aktivace trigger signálu a přepne kanál, na kterém se bude naslouchat. Pokud však bylo přerušení vyvoláno na některém z kanálů, zjistí program zda je ve Channel (n) Status And Control registru nastaveno reagování na nástupnou či sestupnou hranu. Pokud mikrokontrolér zareagoval na nástupnou hranu obsluha přerušení do proměnné zapíše hodnotu čítače, zakáže zavolání aktivace trigger signálu a změní nastavení na reagování na sestupnou hranu. Jakmile nastane další přerušení, znova se kontroluje zda došlo k timeoutu, nebo zda mikrokontrolér zachytil sestupnou hranu. Pokud bylo přerušní vyvoláno v důsledku zaregistrování na sestupnou hrany, tak z aktuální hodnoty čítače a předchozí, uložené hodnoty spočítáme kolik hodinových pulsů uběhlo mezi vysláním a přijetím zvukové vlny ultrazvukového modulu. Z toho pak dopočítáme vzdálenost a tu uložíme do statické proměnné. Na závěr se povolí zavolání aktivace trigger signálu. Jakmile máme dostatek takových měření, obsluha přerušení vstoupí do části, kde tato měření vyhodnotí.

<span id="page-26-0"></span>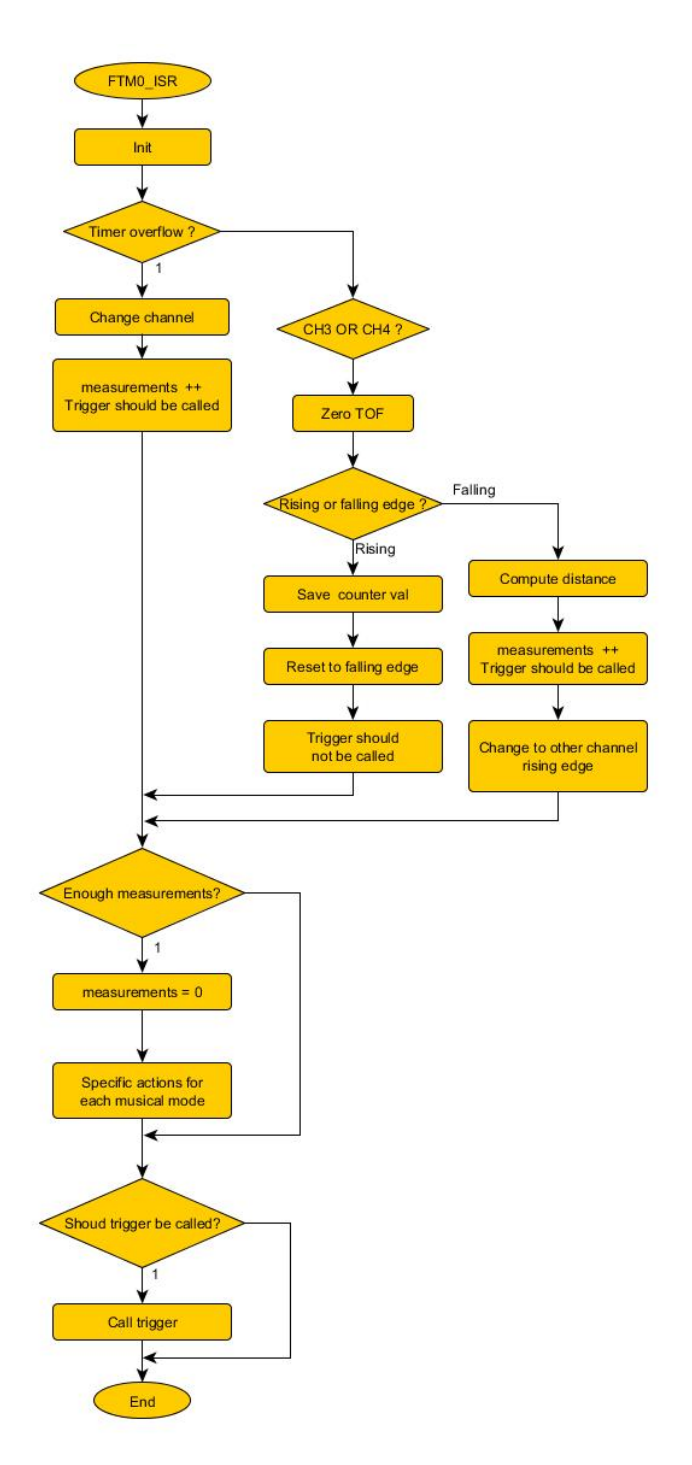

Obrázek 3.4: Vývojový diagram obsluhy modulu FTM0

Tato obsluha přerušení využívá několika statických proměnných. Jak již bylo nastíněno v úvodu této části, první věcí, která se vykonává v obsluze přerušní modulu FTM0 je ověření čím bylo toto přerušení vyvoláno. Nejdříve ověřujeme zda bylo vyvoláno přetečením čítače. Toto je signalizováno přiznakem přetečení ve Status And Control (SC) registru bitem Timer Overflow Flag (TOF). Pokud nastalo přetečení, vynuluejeme příznak přetečení a proměnnou uchovávající hodnotu čítače po přerušení nástupnou hranou. Zvýšíme hodnotu počítadla vykonaných měření number of measurements, povolíme aktivaci trigger signálu a vynulujeme čítač modulu FTM0.

Dále pak přepneme kanály. Pokud byl aktivní kanál 3, přepneme na kanál 4 a naopak. Který kanál byl aktivní, zjistíme porovnáním registru S3SC a S4SC s nulou. Ten registr, který byl nenulový byl aktivní a nyní jej vynulujeme. Do toho druhého pak nastavíme, stejně jako při inicializaci, bity Edge or Level Select (ELSA) a Channel Interrupt Enable (CHIE).

V případě, že přerušení bylo vyvoláno některým z kanálů 3, nebo 4 vynulujeme příznak přerušní Channel Flag (CHF) v registru C3SC repsektive C4SC. Dále zjišťujeme, která hrana byla zachycena. To zjistíme z aktuálního nastavení registrů CnSC. Pokud byla zachyena nástupná hrana, uložíme do proměnné cnt hodnotu registru Channel (n) Value (CnV). Potom změníme nastavení kanálu vystavením bitu Edge or Level Select (ELSB), aby reagoval na sestupnou hranu. Kromě toho zapíšeme také bit Channel Interrupt Enable (CHIE). Do proměnné trigg ok uložíme nulu, abychom zabránili generování trigger signálu, dokud se zvuková vlna nevrátí zpět do ultrazvukového modulu.

V případě že přerušní bylo vyvoláno s nastavením kanálu pro zachycení sestupné hrany, tak do proměnné dist přičteme rozdíl aktuální hodnoty CnV a dříve uložené hodnoty z proměnné cnt. Vynulujeme CnSC, čímž deaktivujeme kanál, na kterém jsme právě změřili vzdálenost, a inicializujeme druhý kanál, stejně jako ve funkci init, zápisem bitů Edge or Level Select (ELSA) a Channel Interrupt Enable (CHIE). V této větvi programu také zvýšíme počítadlo provedených měření number of measurements a povolíme generování trigger signálu zápisem nenulové hodnoty do proměnné trigg ok.

V další časti se ověřuje hodnota proměnné number of measurements. Pokud dosahuje předem stanovené hodnoty, je tato proměnná vynulována. Nyní si popíšeme dva různé způsoby vyhodnocení a interpretace.

#### Virtuální klávesy

První mód jsou virtuální klávesy. Jedná se o mód kdy 10cm intervaly značí klávesu které je přiřazen tón. Virtuální klávesy jsou proloženy nekativními intervaly které potlačují zvukový výstup. Hodnotu registru FTM1 MOD spočítáme pro žádané tóny poměrem frekvence hodinového signálu a frekvence tónu. Nejbližší interval 10 - 20 cm interpretujeme jako tón C s frekvencí 261,626 Hz. Registr FTM1 MOD plníme hodnotou 47 778. Rozmezí 20 - 30 cm je tiché a další virtuální klávesa je aktivována v rozmezí 30 - 40 cm. Zde plníme registr hodnotou 42 565. Vzhledem k nepřesnostem měření má poslední klávesa rozmezí 50 - 70 cm. Hodnota registru je 37 921.

#### Spojitá interpretace

V tomto módu využíváme 3 měření pro každý modul. Součty měření se vydělí 3 abychom získali průměr. V první řadě program zjišťuje zda se změřený objekt nachází v rozmezí od 10 cm do 70 cm od modulu. Pokud tomu tak je vloží do registru FTM1 MOD rozdíl 0xFFFF - hodnota vzdálenosti. Poté program vyhodnocuje druhý modul, kterým nastavuje šířku pulsu. Pokud je změřená vzdálenost v žádaném rozmezí, nastaví registr FTM1 C0V výpočtem  $FTM1$ \_ $C0V = FTM1$ \_ $MOD-(FTM1$ \_ $MOD/(MAX$ \_ $DIST/dist1)$ ); kde dist1 je změřená hodnota na modulu 1. Pokud modul 1 indikuje nevalidní měření, nastavíme šířku pulsu na  $50\%$  FTM1\_C0V = FTM1\_MOD / 2; Pokud ani modul 0 nenaměřil validní hodnotu jsou oba registry naplněny nulami a tím potlačen zvukový výstup.

## <span id="page-28-0"></span>Kapitola 4

## Zhodnocení navrženého řešení

Na nástroji je možné zahrát jednoducho melodii s nízkým rozsahem tónů. V druhém módu můžeme experimentovat se stabilitou měření s okamžitou zpětnou vazbou na zvukovém výstupu. Ultrazvukový modul zachytává odrazy z předchozích měření, například od stropu, a vyhodnocuje je chybně jako objekt v nízké vzdálenosti od sebe. Většina měření v krátkých časových intervalech (zlomky sekundy) je vyhodnocena správně avšak nízký počet chybných měření se projevuje na kvalitě zvuku, kdy mezi stabilní frekvencí přehráváme frekvence odpovídající chybným měřením. To se na zvukovém projevu jeví jako přídavná frekvence, která někdy může rušit.

## <span id="page-29-0"></span>Kapitola 5

## Závěr

Pro další využítí je nutné stabilizovat měření vzdálenosti a odstranit rušení jak od vzdálených objektů, tak od ostatních modulů. Se stabilním a přesným měřením bude možné detekovat jemnější škálu vzdáleností a tím naměstnat do požadovaného vzdálenostního rozsahu i více tónů, virtuálních klaves, chcete-li.

Výsledný produkt pak bude uvažovat použití digitálně-analogového převodníku pro možnost generování jemnějších signálů a věrohodnějších zvuků. Přehrávání audio vzorků a jejich modulací na základě měřených vzdáleností otevře dveře tvorby hudby i pro hudebně nevzdělané osoby. Stabilita měření přispěje i k zamýšlenému stylu drone, kde bude možné výstup měření interpretovat jako vstup do dalších oscilátoů a tím měnit nejrůznější aspekty zvukového signálu. Konečný nástroj tak odstraní z reprodukce hudby diskrétnost a tvorba nebude závislá na notách.

## Literatura

- <span id="page-30-8"></span>[1] HC-SR04 Ultrasonic Module User Guide. <www.micropik.com/PDF/HCSR04.pdf>, [cit. 2015-1-30].
- <span id="page-30-11"></span>[2] Stránky výrobce vzdálenostních senzorů. <www.contrinex.com>, [cit. 2015-2-4].
- <span id="page-30-7"></span>[3] MK60DN512VMD10 Datasheet.

[http://www.freescale.com/webapp/sps/site/prod\\_summary.jsp?code=K60\\_100&](http://www.freescale.com/webapp/sps/site/prod_summary.jsp?code=K60_100&tab=Documentation_Tab&pspll=1&SelectedAsset=Documentation&ProdMetaId=PID/DC/K60_100&fromPSP=true&assetLockedForNavigation=true&componentId=2&leftNavCode=1&pageSize=25&Documentation=Documentation/00610Ksd1nd%60%60Data%20Sheets&fpsp=1&linkline=Data%20Sheets) [tab=Documentation\\_Tab&pspll=1&SelectedAsset=Documentation&ProdMetaId=](http://www.freescale.com/webapp/sps/site/prod_summary.jsp?code=K60_100&tab=Documentation_Tab&pspll=1&SelectedAsset=Documentation&ProdMetaId=PID/DC/K60_100&fromPSP=true&assetLockedForNavigation=true&componentId=2&leftNavCode=1&pageSize=25&Documentation=Documentation/00610Ksd1nd%60%60Data%20Sheets&fpsp=1&linkline=Data%20Sheets) [PID/DC/K60\\_100&fromPSP=true&assetLockedForNavigation=true&componentId=](http://www.freescale.com/webapp/sps/site/prod_summary.jsp?code=K60_100&tab=Documentation_Tab&pspll=1&SelectedAsset=Documentation&ProdMetaId=PID/DC/K60_100&fromPSP=true&assetLockedForNavigation=true&componentId=2&leftNavCode=1&pageSize=25&Documentation=Documentation/00610Ksd1nd%60%60Data%20Sheets&fpsp=1&linkline=Data%20Sheets) [2&leftNavCode=1&pageSize=25&Documentation=Documentation/00610Ksd1nd%60%](http://www.freescale.com/webapp/sps/site/prod_summary.jsp?code=K60_100&tab=Documentation_Tab&pspll=1&SelectedAsset=Documentation&ProdMetaId=PID/DC/K60_100&fromPSP=true&assetLockedForNavigation=true&componentId=2&leftNavCode=1&pageSize=25&Documentation=Documentation/00610Ksd1nd%60%60Data%20Sheets&fpsp=1&linkline=Data%20Sheets) [60Data%20Sheets&fpsp=1&linkline=Data%20Sheets](http://www.freescale.com/webapp/sps/site/prod_summary.jsp?code=K60_100&tab=Documentation_Tab&pspll=1&SelectedAsset=Documentation&ProdMetaId=PID/DC/K60_100&fromPSP=true&assetLockedForNavigation=true&componentId=2&leftNavCode=1&pageSize=25&Documentation=Documentation/00610Ksd1nd%60%60Data%20Sheets&fpsp=1&linkline=Data%20Sheets), [cit. 2015-5-12].

- <span id="page-30-5"></span>[4] Euclid Research. <http://www.euclidres.com/motionSensors/ultra.gif>, [cit. 2015-5-17].
- <span id="page-30-12"></span>[5] Web Fakulty informačních technologií. <http://www.fit.vutbr.cz/research/prod/index.php.cs?id=290>, [cit. 2015-5-17].
- <span id="page-30-0"></span>[6] 120 Years Of Electronic Music [online]. <http://120years.net>, [cit. 2015-5-19].
- <span id="page-30-3"></span>[7] Automation.com. <http://www.automation.com/images/uploaded/photo5.bmp>, [cit. 2015-5-19].
- <span id="page-30-6"></span>[8] Datasheet SHARP GP2Y0A21YK0. <http://www.farnell.com/datasheets/1657845.pdf>, [cit. 2015-5-19].
- <span id="page-30-9"></span>[9] Encyclopedie Britanica. <http://www.britannica.com/EBchecked/topic/171795/drone>, [cit. 2015-5-19].
- <span id="page-30-2"></span>[10] Equip Board test. [http://images.equipboard.com/uploads/item/image/22603/](http://images.equipboard.com/uploads/item/image/22603/prolight-laser-harp-s.jpg?v=1431723537) [prolight-laser-harp-s.jpg?v=1431723537](http://images.equipboard.com/uploads/item/image/22603/prolight-laser-harp-s.jpg?v=1431723537), [cit. 2015-5-19].
- <span id="page-30-4"></span>[11] Franell.com. [http://cz.farnell.com/productimages/standard/en\\_GB/1243869-40.jpg](http://cz.farnell.com/productimages/standard/en_GB/1243869-40.jpg), [cit. 2015-5-19].
- <span id="page-30-10"></span>[12] Hudební portál last.fm. <http://www.last.fm/tag/drone>, [cit. 2015-5-19].
- <span id="page-30-1"></span>[13] Laser Harp. [http://www.laser-harp.com/site/laser\\_harp/images/files/s2\\_01.jpg](http://www.laser-harp.com/site/laser_harp/images/files/s2_01.jpg), [cit. 2015-5-19].
- <span id="page-31-0"></span>[14] Odborné časopisy. <http://www.odbornecasopisy.cz/imagesold/e1004543.gif>, [cit. 2015-5-19].
- <span id="page-31-4"></span>[15] OMRON fiber sensors. [http://www.mouser.com/ds/2/307/e32series\\_ds\\_csm414-23356.pdf](http://www.mouser.com/ds/2/307/e32series_ds_csm414-23356.pdf), [cit. 2015-5-19].
- <span id="page-31-2"></span>[16] Prominent figures in history. [http://promfih.com/data\\_images/main/leon-theremin/leon-theremin-06.jpg](http://promfih.com/data_images/main/leon-theremin/leon-theremin-06.jpg), [cit. 2015-5-19].
- <span id="page-31-1"></span>[17] School of physics. <http://newt.phys.unsw.edu.au>, [cit. 2015-5-19].
- <span id="page-31-3"></span>[18] Wikipedia. [http://cs.wikipedia.org/wiki/Theremin#/media/File:](http://cs.wikipedia.org/wiki/Theremin#/media/File:Etherwave_Theremin_Kit.jpg) [Etherwave\\_Theremin\\_Kit.jpg](http://cs.wikipedia.org/wiki/Theremin#/media/File:Etherwave_Theremin_Kit.jpg), [cit. 2015-5-19].
- <span id="page-31-5"></span>[19] ZUCKERWAR, A. J.: Handbook of the speed of sound in real gases. Academic Press, 2002.

## <span id="page-32-0"></span>Příloha A

## Obsah CD

- PDF dokument s touto prací
- Složka s projektem pro CodeWarrior
- Dokumentace k desce minerva
- Referenční manuál mikrokontroléru rodiny K60
- $\bullet~$  Popis ultrazvukového modulu $\text{HC-SR04}$
- Audio ukázka hudebního stylu drone
- Video ukázka použití prototypu